● ,,...,,...,,...,, ... ,,...,, ヤ,...,,...,,...,,.. ,,...,,...,,...,,...,,...,,...,,...,,...,, .. ,,...,,...,,...,,...,,...,, ... ,,...,,...,,...,,...,,...,,\_ m-.,.,.,、ヤ,-ら→らヤ.-た•→... ら-た•一,.\_,.,.,.,.,. た,-た.-ら -;e.,- ら→石·'-'•· らや ら→夕—;e.,-;e.,-;e.,-;e.,- -;e., ヤ.-,.,,. 且九州大学 二がース.,,\_ 1990.11.5 大型計算機センターニュ<sup>-</sup><br>No. 428 福岡市東区箱崎6丁目10番1号 九州大学大型計算機センター →星-,.,,\_ .  $\sim$ ትንታ ተጠቃሚ እንደ አንድ የሚያስተው አስተዳደር እንደ አንድ የአንድ አስተዳደር እንደ አንድ የአንድ አስተዳደር እንደ አንድ አስተዳደር እንደ አንድ አስተዳደር እንደ አንድ<br>4 አንድ አስተዳደር እንደ አንድ አስተዳደር እንደ አንድ አስተዳደር እንደ አንድ አስተዳደር እንደ አንድ አስተዳደር እንደ አንድ አስተዳደር እንደ አንድ አስተዳደር እንደ አንድ<br> .,,...,,...,,...,,...,,...,,...,,...,,...,,...,,...,,...,,...,,...,,...,,...,,...,,...,,...,,...,,...,, , .. ,,...,,...,,...,,...,,...,,\_.,,...,,...,,...,,\_ -ょース た•一た,-;e.,-;e.,-;e..-;e., ーた・・" 広報教育室(TEL092-641-1101) 内線 2505

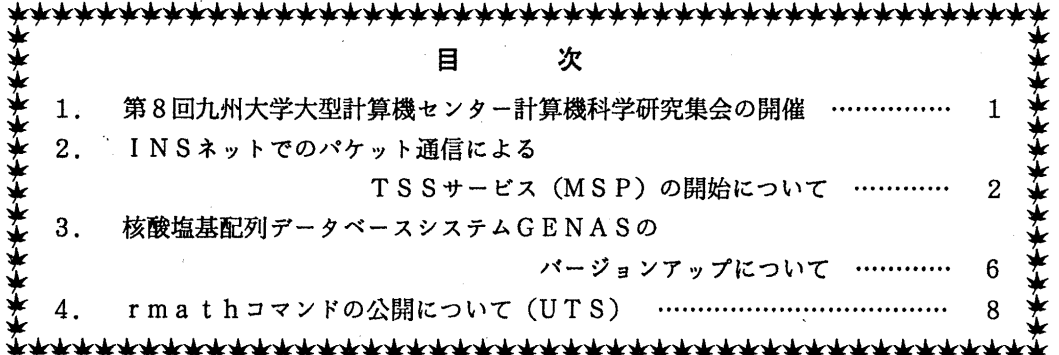

1. 第8回九州大学大型計算機センター計算機科学研究集会の開催

九州大学大型計算機センター

8回計算椴科学研究集会プログラム

平成2年11月26日(月) 9:50~17:00 九州大学大型計算機センター多目的講習室 (3階)

牛島和夫(九州大学大型計算機センター)

座長 松尾文碩(九州大学工学部)

開会の辞 (9:50~10:00) 計屑 浮寅 (10:00~11:00)

1. 大規模線形計算パッケージLAPACKのベクトル計算機上での最適化と性能評価につい 桜井尚子,島崎箕昭(九州大学大梨計算機センター) て 原田裕夫(日本原子力研究所情報システムセンター)

2. 衝撃波を伴う流れの数値シミュレーション インスポープ 麻生茂(九州大学工学部)

休憩 (11:00~11:10)

講 演 (11:10~12:10) 2000 2000 2000 2000 2000 2000 座長 有川節夫 (九州大学理学部)

3. 一般の文脈自由文法に対する並列LR構文解析 峯恒憲,谷口倫一郎,雨宮真人(九州大学大学院総合理工学研究科) 4. 九州大学大型計算機センターを中心とするネットワーク構築の現状と問題点 松延栄治,島崎澳昭(九州大学大型計算機センター)

—— 昼休み (12:10~13:30) ————

(13:30~15:00) 座長 有田五次郎(九州工業大学情報工学部)

5. パソコンによるリモートセンシングデータの処理 猪俣靖(北九州工業専門学校) 緒方純俊(九州工業大学情報工学部) 安部桂司(工業技術院化学技術研究所)

6. 衛星データの水産資源環境調査への適用に関するーケーススタデイ 湯藤義文(長崎大学大学院海洋生産科学研究科)

後藤恵之輔,武政剛弘(長崎大学工学部)

中田勝康(長崎大学大学院海洋生産科学研究科)

7. ランドサット MSSデータによる大村湾の透明度の推測

後藤恵之輔(長崎大学工学部)

サム・ウォウトウゼン(長崎大学大学院生産科学研究科)

宇野史朗(水産庁西海区水産試験所)

飯塚昭二(長崎大学水産学部)

- 休憩 (15:00~15:20) ——

特別講演 (15:20~16:50) .

4次元グラフィックスの世界

圃井利泰(東京大学理学部)

牛島和夫(九州大学大型計算機センター)

閉会の辞(16:50~17:00)

問合せ先:〒812福岡市東区箱崎6-10-1九州大学大型計算機センター古川哲也  $3092(641)$  1101内線2510 e-mail: furukawa@sun4.cc.kyushu-u.ac.jp

2. INSネットでのバケット通信による TSSサービス (MSP) の開始について

平成2年11月1日(木)から、INSネット(パケット通信モード)からDDXパケット交換 網経由でM SP TSSサービスが利用できるようになりました.

INSネットとは、NTTが提供しているISDN (電話網,パケット交換網,回線交換網な どを統合した国際標準のディジタルネットワーク)サービスの商品名です.

従来,一般電話網からDDXパケット網を経由してMSPのTSSサービスを行ってきました が,通信速度が1200bpsまでという制約があり,フルスクリーン編集やファイル転送などの利用に は速度不足でした.これに対して,INSネット(パケット通信)からDDXパケット網経由で利 用した場合, 19200bpsまでの高速·高品質な通信が可能となります. また, 1本の契約回線で, 8台までの端末が同時に利用でき,遠隔地からの利用には料金面からも従来の電話網より安価に 利用できます.また, I N Sネットではデータ通信と同時に通話機能も利用可能です.

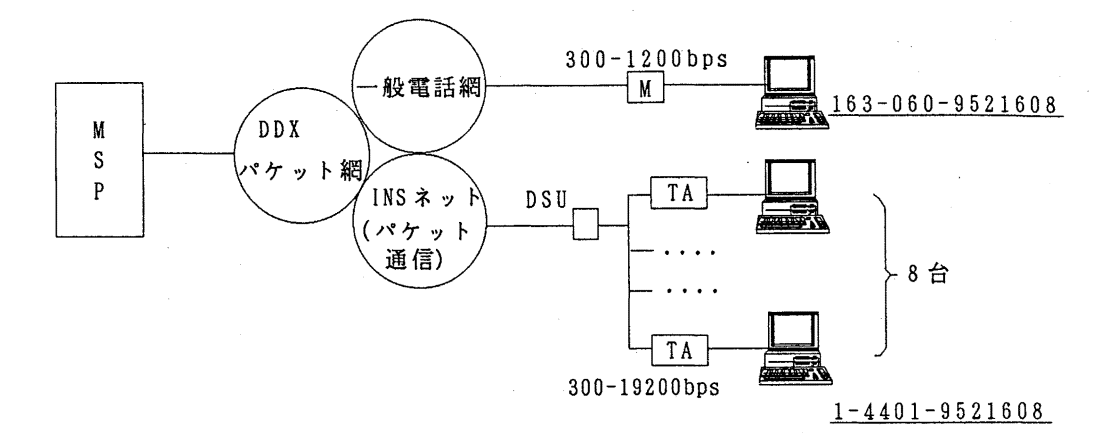

## 1 . 特徴

- 1) 300~19200bpsまでの高速通信.
- 2) エラーのない高品質通信.
- 3) 1回線をバス配線することで, 8端末同時利用.
- 4) パケット通信で,通信料金が低減.

2. 利用に必要な事項

1)接続申請 (Dチャネルパケット通信を利用する場合) INSネット64のパケット通信を利用するためには、NTTとINSネット64の契 約及びINSネットDチャネル用パケット通信契約が必要です. なお、本センターには

「端局設置申請書」を提出して下さい.

2) TA (ターミナルアダプタ)の購入

T Aは, I N Sネットと端末を接続するための機器で,電話網で使用するモデムに相当 します,上記サービスを受けるには,パケット通信機能及び PAD機能 (X.28)を装備した TAが必要になります.

3, 電話番号

INSネットからDDXパケット交換網経由でMSPを利用する場合の電話番号は 144019521608 です.

4. TA (ターミナルアダプタ)一覧

Dチャネルパケット通信及びPAD機能を持つTAの一覧を示します. サボートポート数,通信速度により価格にかなりの幅があります.

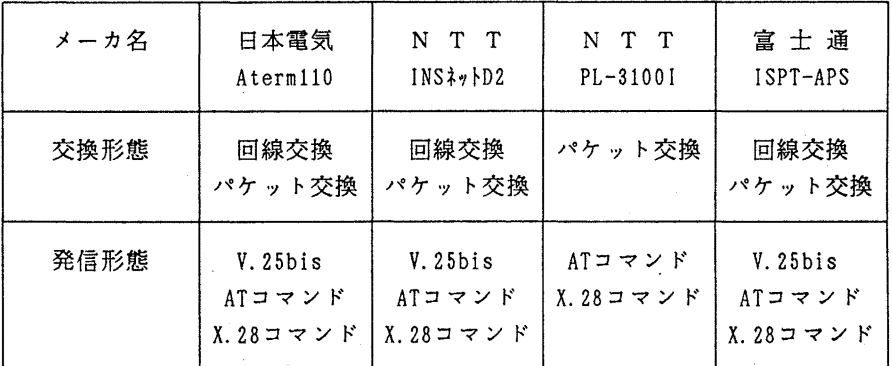

 $-3-$ 

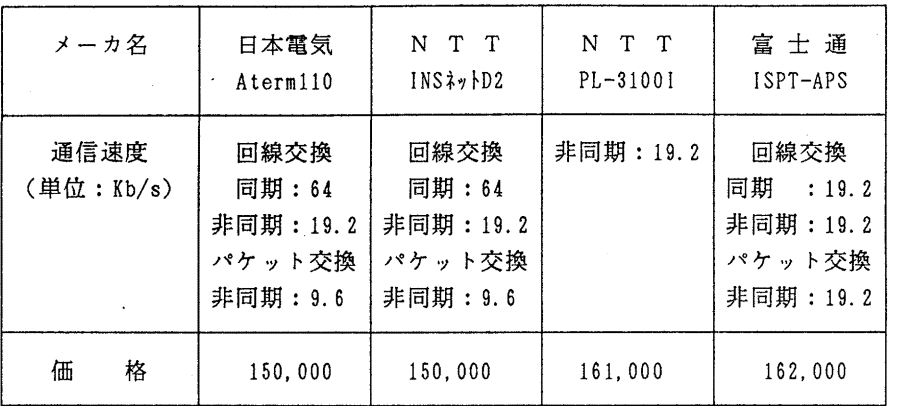

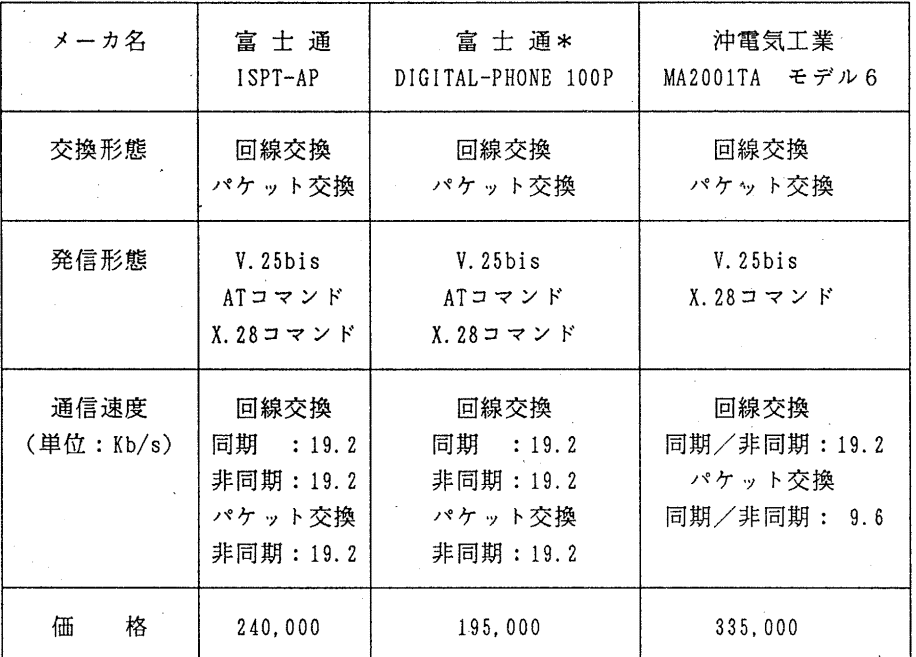

\*電話機能あり

5. 使用例 (TA:富士通 ISPT-APSの場合)

ここでは、パソコンからTAのPAD機能及びパケット通信モードを利用して、MSP のTSSを利用する例を示します.

ATMENU ······· TAの初期設定を行う

l>PORT:1

PORT1 CONFIGURATION

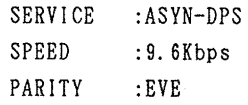

 $-4-$ 

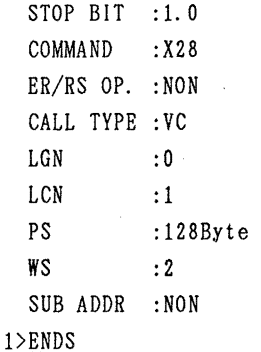

<PAD〉〉

144019521608 COM 九大センター DDX-P(9521608) への発呼 'COM'出力を確認 ……… ブレイクキー (例えばSTOPキー) を押し, 続けてリターンキーを押す JECT020 SYSTEM READY ·· MS Pへのログオンが可能となる

6. サービス地域

平成3年3月迄には全国各地のほとんどの地域でサービスが開始される予定です. 既設の電話回線をINSネット64に切り換えるには、少しの費用で済みます. 詳しいことは最寄りの NTTに問い合わせて下さい.

7. サービス料金

1)基本料金(月額)

INSネットの月額回線使用料(基本料金)は,回線使用料:5,400円(2台の電話が同 時通話できる)にパケット通信利用料: 1,000円 (Dチャネル)を加算した額となります. 2)通信料金

従来の第2種パケット交換サービスを利用した場合の通信料金は、パケット通信料と電 話網にかかる接続通信料が必要ですが, I N Sネットからパケット通信を利用した場合は, パケット通信料のみです.通常, 1バケットは 1入出力行に相当します. Dチャネルパケ ット通信で利用できるパケットサイズは, 1 2 8または 25 6オクテットです.

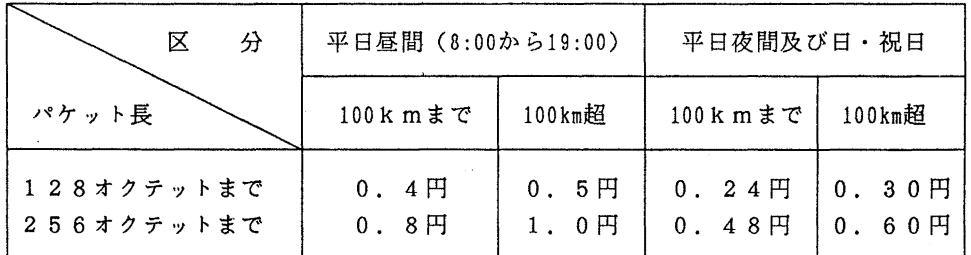

パケット通信モードの通信料 おんじょう (平成2年6月1日より)

なお, 各メーカーから種々のTAが販売されていますが, パケット通信機能, PAD機能(X.2 8)のないものがありますので, T A購入の際は当面必ずネットワーク掛まで御相談下さい.

(ネットワーク掛 内線 25 4 2)

3. 核酸塩基配列データペースシステム GENASのバージョンアップについて

10月22日(月)に,標記データベースシステムをバージョンアップしました. 追加された 機能及びその使用法は以下のとおりです.

昭和58年7月に公開されたGENASは、核酸とタンパク質の1次構造に関するデータベー スとして運用されてきた. しかしながら,高分子の機能を推定するためには1次構造だけではな く, 3次構造も必要になってきている. そこで, 米国の Brookhaven National Laboratory が作 成しているタンパク質と核酸の 3次構造のデータベース ProteinData Bank (P D B) のデータ を追加して、GENASの充実をはかった. 今回登録したデータは、1990年4月24日付の もので, 53 4件である. PD Bのデータは XYZ座標値であり,これらの数値データは人間の 目で見て理解することは困難である.、このため数値を図形化・イメージ化できるように 3種類の 表示プログラムとPDBデータのコピーのためのプログラムを応用プログラムとして登録した.

(3次構造データベースの起動方法)

3次構造のデータベースを取り扱うためには、まずGENAS1と入力してGENASを起動 させなければならない. GENAS 1入力後は、表示されたメニューにしたがってデータベース の選択を行なう.一次構造のデータベースの場合は S Q, 3 次構造のデータベースの場合は 3 D と入力する. また一次構造のみのデータベースは,従来通りGENASコマンドでも使用できる. 検索方法は今までの GENASの場合と同様である.

(応用プログラムの起動方法)

表示用応用プログラムはメモリを多く必要とするので,一次構造の場合とは異なり,検索後す ぐに起動させることはできない. このため一度GENASを終了させ, 応用プログラムを起動さ せなければならない.将来は, GENASから応用プログラムを起動できるようにする予定であ る.

応用プログラムを起動するには,検索後に GENASを終了し, READY状態でMGSと入 力する. MGS状態では,表示されたメニュー画面にしたがって応用プログラムの選択を行う. ・PD Bのデータの中には,座標値が登録されていないものや大きすぎて表示不可能のものがあり, これらのデータについては選択後にメッセージを出力している. この場合は次の段階でEXIT を選択する.応用プログラムに関しては,以下の 4種類のプログラムを使用できる.

1. WI RE

任意のタンパク質または核酸をワイヤーモデルで表示する.

2. HELIX&SHEET

任意のタンパク質をヘリックス&シートモデルで表示する.

3. SPHERE

任意のタンパク質または核酸を空間充填モデルで表示する.

4. COPY

任意のタンパク質または核酸の PDBデータをユーザーの課題番号のデータセットに コピーする.

1~3の表示プログラムは,富士通の科学技術計算用コンピュータ・グラフィックス・動画シ ステム(CGMS)を利用しており,大型計算機センターオープン端末室内のFIVIS端末 (DEVICE N0=2) およびグラフィック端末 (DEVICE N0=5) , センター外パソコン端末 (PC-9800な ど,DEVICE N0=4)で使用可能である.ヘリックス&シートモデル及び空間充填モデルでは陰影処 理が可能であり,その画像はオープン端末室内のFIVIS端末で得られる.その他の端末では 線画しか得ることができない.また,センター外端末で本プログラムを使用する場合には,LO GON時に,以下のようにグラフィックスの設定を行なう必要がある.

READY

TTY F9432A

タンパク質や核酸のような分子量の大きな物質を空間充填モデルで表示するためには,多くの 記憶領域を必要とする.このため空間充填モデルを表示させる場合は、原則としてFIVIS端 末を使用し, AEモードで実行させなければならない.空間充填モデルを選択した場合には, く< CGMS INITIALIZING≫ のメッセージが出力されて CGMSが起動される.以下次のように入 力してプログラムを実行する.

>OPEN-DEVICE 2 UNIT(C40} MMC(C48} ZBUF >CALL SPH

(プログラム実行)

CLOSE-DEVICE >STOP

A E モードでの C P U タイムの制限値は120秒であるので,特に原子数の多い物質を表示す る場合には2回以上出力できない可能性も考えられる.ここの場合は,ワイヤーモデルなどで視点 位置などの条件をあらかじめ決めておくとよい. 参考までに、インシュリンでは1回のDISP LAYに約20秒かかる.

一方,コピープログラムは, GENASで検索した集合の 1つのデータを利用者のデータセッ トに複写するものである.まず,検索した集合を選択する.この集合から目的とするものを選択 し,格納する個人のデータセットの名前を入力する.その結果, PDBに格納してあるデータが 個人のデータとして利用できるようになる.

問合せ先: 九州大学農学部久原哲 (内線 6 2 0 1)

(データペース室 内線 25 1 0) furukawa@sun4.cc.kyushu-u.ac.jp

 $-7-$ 

4. rmathコマンドの公開について (UTS)

標記コマンドを11月5日(月)から公開します.標記コマンドはMacintoshなどでMathemati caを起動してフロントエンドプロセッサーとして使い、計算をホストのMathematicaで行うために Mathematicaをリモートモードで起動するためのものです。なお、既に公開しているmathコマ ンドはそのまま利用できます.

コマンド形式

rmath [-ere]

- c r c オプションをつけて起動するとデータの送受信時にエラーチェックを行います...

例えばMacintoshで利用する場合は次の手順が必要です.

- 1) MacintoshでMathematicaを立ち上げる.
- 2) networkwindowを開き UTSにログインしてrmathを起動する.
- 3) Macintosh Mathematicaをリモートカーネルモードにする.

--- Mathematicaの利用 ---

4) リモートカーネルを終了する.

5) Macintosh Mathematicaを終了する.

なお,正常にリモートカーネルを終了させないと,そのままリモートカーネルが動作し続けて 課金され続けますので注意してください.また、端末側の操作についての詳細は、フロントエン ドプロセッサー側のMathematicaのマニュアルを参照してください.

(ライプラリ室 内線 25 0 8)